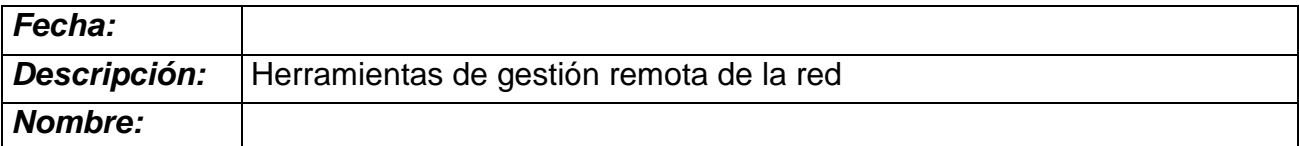

## **Práctica**

# **Actividad**

Cuando una instalación de red es de tamaño reducido o no se extiende mucho en su ámbito geográfico, un administrador de la red puede desplazarse para realizar su mtmto. sobre ellos, pero cuando esto no se cumple, son necesarias herramientas especializadas en la gestión remota de los PC y dispositivos de la red.

Esta actividad es de interés para el módulo de iniciación profesional de informática, ya que el uso de esta herramienta a nivel profesional tiene muchas aplicaciones, siendo de destacar el mantenimiento remoto o de primer nivel de servidores.

#### Consolas de sesiones remotas

Son programas que tienen dos componentes, un cliente y un servidor, que crean sesiones remotas desde la estación cliente hasta la estación servidora.

#### **Conceptos**

Se puede iniciar una discusión con el alumno sobre lo que es:

-Mantenimiento y mantenimiento remoto: una salida típica de los programas de IP es la tarea de realizar los mantenimientos en empresas que hagan uso de servidores, pc's con un contrato de mantenimiento. Habrá que hacer ver al alumno las implicaciones en tiempo y recursos que tiene realizar un mantenimiento en remoto o en local.

-Distinguir entre mantenimiento preventivo y correctivo.

-Distinguir entre mantenimiento periódico o avería: hacer ver al alumno las implicaciones que tiene para un negocio que tiene unos equipos o servicios en mantenimiento la paralización por avería de uno de estos servicios y la importancia del tiempo de respuesta que podamos dar. Garantía y calidad de servicio.

-Trabajo en casa: aplicación de estas herramientas para la realización de tareas sencillas desde casa.

-Importancia de la banda ancha para realizar estas tareas.

## **Actitudes**

Con esta actividad intentaremos fomentar en el alumno:

-Reducir los desplazamientos al cliente para lo estrictamente necesario sin mermar la calidad del servicio.

-Concienciar sobre las posibilidades de la informática para agilizar tareas en remoto.

-Cambiar procedimientos de trabajo incorporando los accesos remotos.

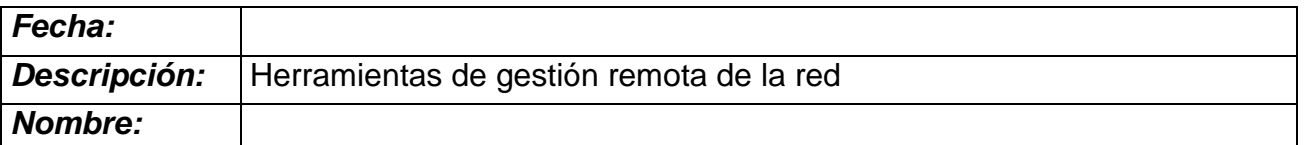

-Valorar la urgencia de una avería y poner los medios de acuerdo a la criticidad.

-Valorar el impacto ecológico y económico de aplicar de forma masiva estas tecnologías.

#### **Conocimientos previos**

Dirección IP, redes , instalación de programas

#### **Instrucciones**

Trabajo por parejas

1ª parte. Uso del VNC

Esta herramienta es gratuita.

Un miembro de la pareja hará de cliente (viewer) y otro de servidor (Server). El programa se pueden descargar en http://ultravnc.uptodown.com. A la hora de instalar, habrá que indicar si queremos instalar sólo el cliente o el servidor. Una vez realizada la conexión y comprobado que funciona, intercambiar los papeles.

2ª parte. Uso de Remote Administrador

Descargar de http://www.radmin.es/. Esta herramienta no es gratuita, pero tiene una demo de prueba.

Al igual que con la herramienta anterior, se debe instalar un programa cliente o servidor. Con la pareja que elijamos lo haremos sucesivamente.

3ª parte. Usando el escritorio remoto de Windows.

Las instrucciones de cómo activar Windows XP para que funcione como host (anfitrión) vienen en la siguiente dirección:

http://www.microsoft.com/spain/windowsxp/using/mobility/getstarted/enablerem ote.mspx

En la dirección indicada viene cómo instalar el servidor

El software de cliente en principio ya viene instalado con Windows xp. Para ello nos vamos a Inicio , Programas, Accesorios, etc.

Hay que crear ahora un nuevo usuario que tenga permisos para entrar al sistema de forma remota, para ello hay que localizar el grupo al que debe pertenecer.